ميخواهيم درباره تنظيماتي صحبت کنيم که شايد کمي پيش پا افتاده به نظر برسند، اما بسياري از شما عزيزان تا به امروز با آن سر و کار نداشتهايد. ميخواهيم در رابطه با Properties در منوي استارت صحبت کنيم. منويي که هميشه در مقابل چشمان کاربران ويندوز قرار دارد اما بسياري از کاربران، توجه چنداني به آن نشان نداده و تنها براي خاموش کردن ويندوز روي آن کليک ميکنند. نکات عنوان شده در اين مطلب درباره ويندوز 7 است که البته تفاوت چنداني با اين تنظيمات در ويندوز اکسپي نيز ندارد.

روي منوي استارت راستکليک کرده و سپس گزينه Properties را انتخاب کنيد. با انجام اين کار پنجره مربوط به تنظيمات Properties Menu Start and Taskbar نمايش داده ميشود. اين پنجره از 3 تب تشکيل شده است. اين تب ها شامل تنظيمات مربوط به قسمتهاي نوار وظيفه يا همانTaskbar ، منوي آغاز يا همان Menu Start و نوار ابزار يا همان Toolbars هستند.

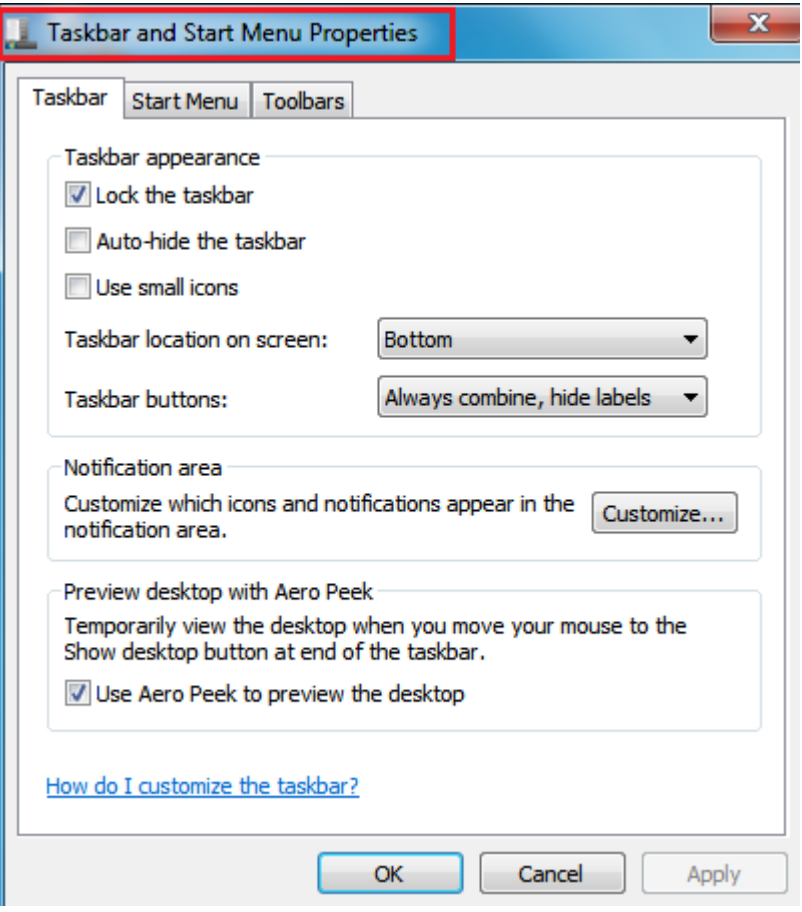

## **تنظيمات نوار وظيفه**

Taskbar the Lock : ثبت نگه داشتن محل نوار وظيفه

Taskbar the hide-Auto : مخفي کردن نوار وظيفه

icons small Use : نمايش آيکون هاي نوار وظيفه بصورت کوچک

screen on location Taskbar : محل قرار گيري نوار وظيفه

Choose Combine When taskbar is full نواروظيفه هاي آيکن نمايش نحوه : Taskbar buttons را انتخاب کنيد، تنها زماني که جاي Taskbar شما پر شود، برچسب نام برنامه ها را مشاهده نمي کنيد ولي در حالتي که Taskbar جا داشته باشد، همه برنامه ها را در Taskbar با برچسب مشاهده مي کنيد. ولي اگر گزينه Combine Never را استفاده کنيد، تمام برنامه ها در Taskbar با برچسب نام آنها نمايش داده مي شوند.

area Notification : تنظيمات مربوط به بخش اعالن ها

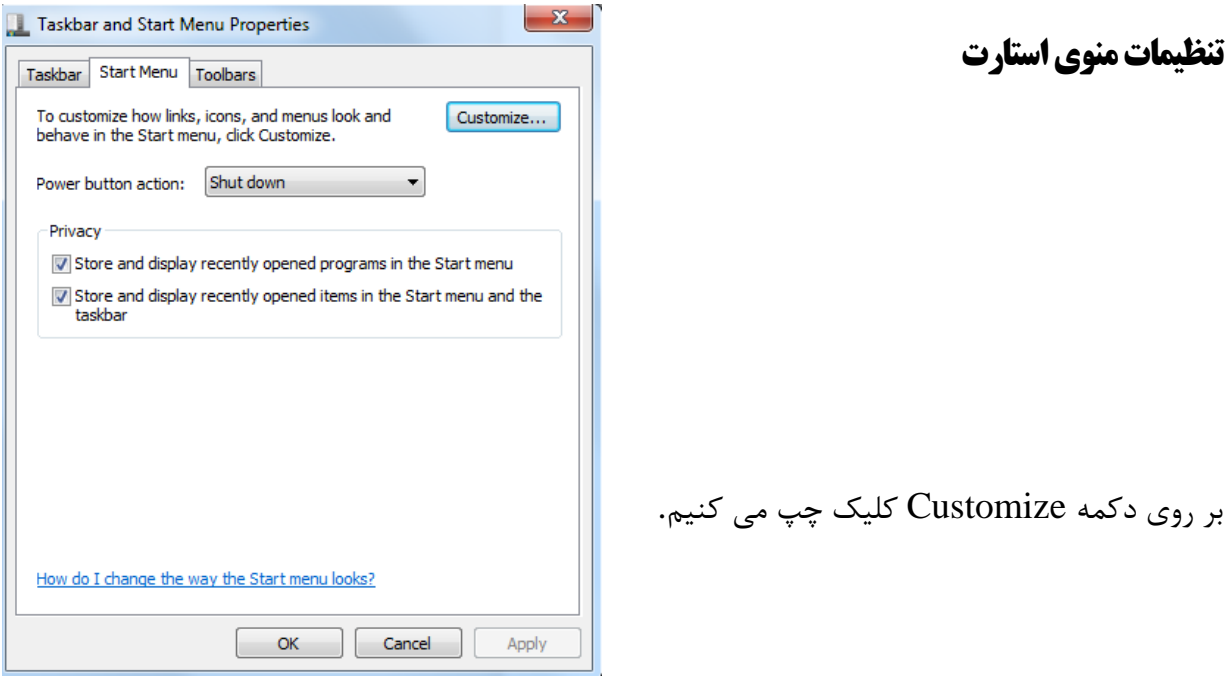

کادر Menu Start Customize ظاهر مي گردد.

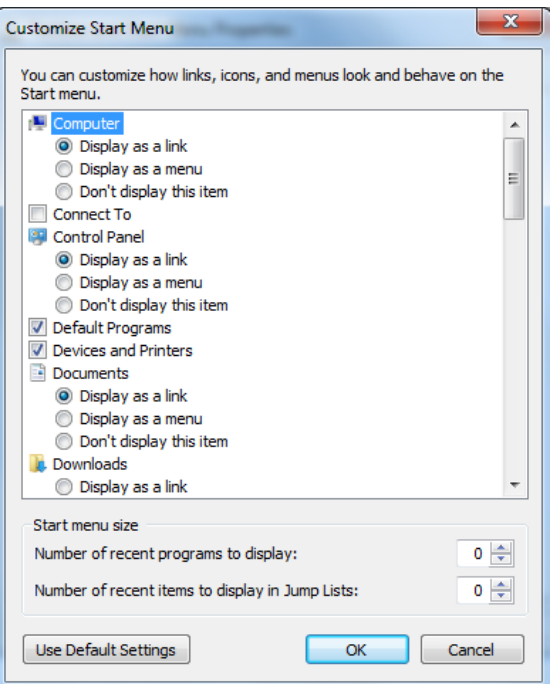

بخش اول مربوط به آيکون Computer My است که گزينههاي نمايش بهصورت تک آيکوني، فهرستي از درايوها و يا عدم نمايش را به کاربر ارائه ميکند. بخش دوم مربوط به نمايش دادن و يا ندادن to Connect در منوي استارت است که براي اتصال به شبکه و اينترنت مورد استفاده قرار ميگيرد.

در ادامه اين فهرست تنظيمات مربوط به نمايش Panel Control ، Program Default، And Devices Printers، Documents، Downloads و موارد ديگر قرار دارد که مشابه دو مورد ذکر شده است.

با خروج از پنجره Customize و مشاهده پنجره قبل، ميتوانيد تنظيمات مربوط به کليد Power ويندوز را تغيير دهيد. اين بخش به شما امکان ميدهد تا نحوه عملکرد کليد خروج از ويندوز را تعيين کنيد. اين کليد ميتواند وظيفه قرار دادن سيستم در حالت خاموش کامل، خاموش موقت، راهاندازي مجدد و يا استراحت را برعهده داشته باشد. بنابراين شما بايد بر حسب نياز خود، نحوه عملکرد آن را تعيين کنيد. با تغيير دادن اين گزينه و تاييد آن، گزينه مورد نظر شما به عنوان گزينه اصلي در منوي استارت و در آخرين قسمت از نوار سمت راست در نظر گرفته شده، نمايش داده خواهد شد. ساير گزينهها نيز با کليک کردن روي فلش مقابل آن قابل مشاهده و انتخاب است.

**مدرس: مهندس نوشاددل**